## **TV LED Backlight with Camera**

### **User Manual**

### **1. Download the APP**

Search for Tuya Smart in APP store or Google Play or Scan the QR Code below to download.

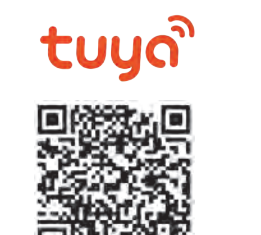

Ć

IOS

IŤ

Android

Scan QR Code to download

**2. Register/Log in with exsiting account** 

#### *2 .1.Register*

If you do not possess an account, you may register for one. To do so, select the option "Create New Account," and read the Privacy Policy on the APP. Afterward, click "Agree" to proceed to the registration page. Please note that registration is only available for mobile numbers in China. If you are not a China mobile user, you can opt to register using your email address. A verification code will be sent to your email, which you will require to complete the registration.

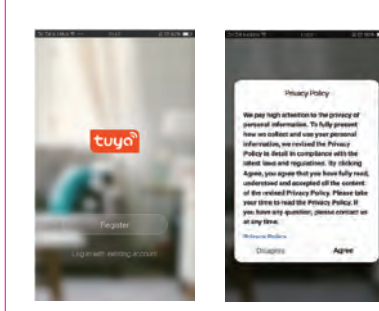

### *2.2. Login with existing account*

If you already have an account, select "Log in with existing account." The system will automatically select the current Country/Region, or you can manually select the Country/Region. Then, input your registered mobile number or email address, along with your account password to log in to the APP.

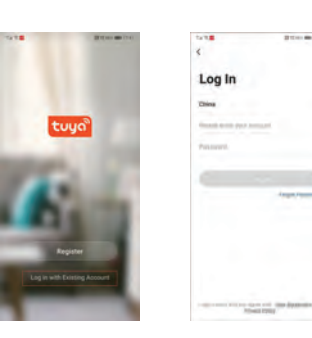

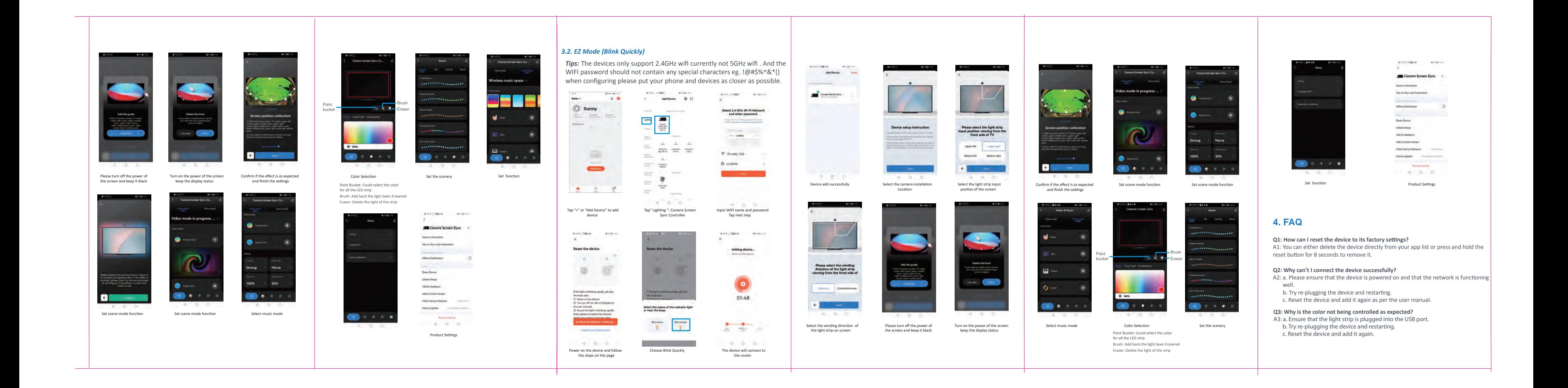

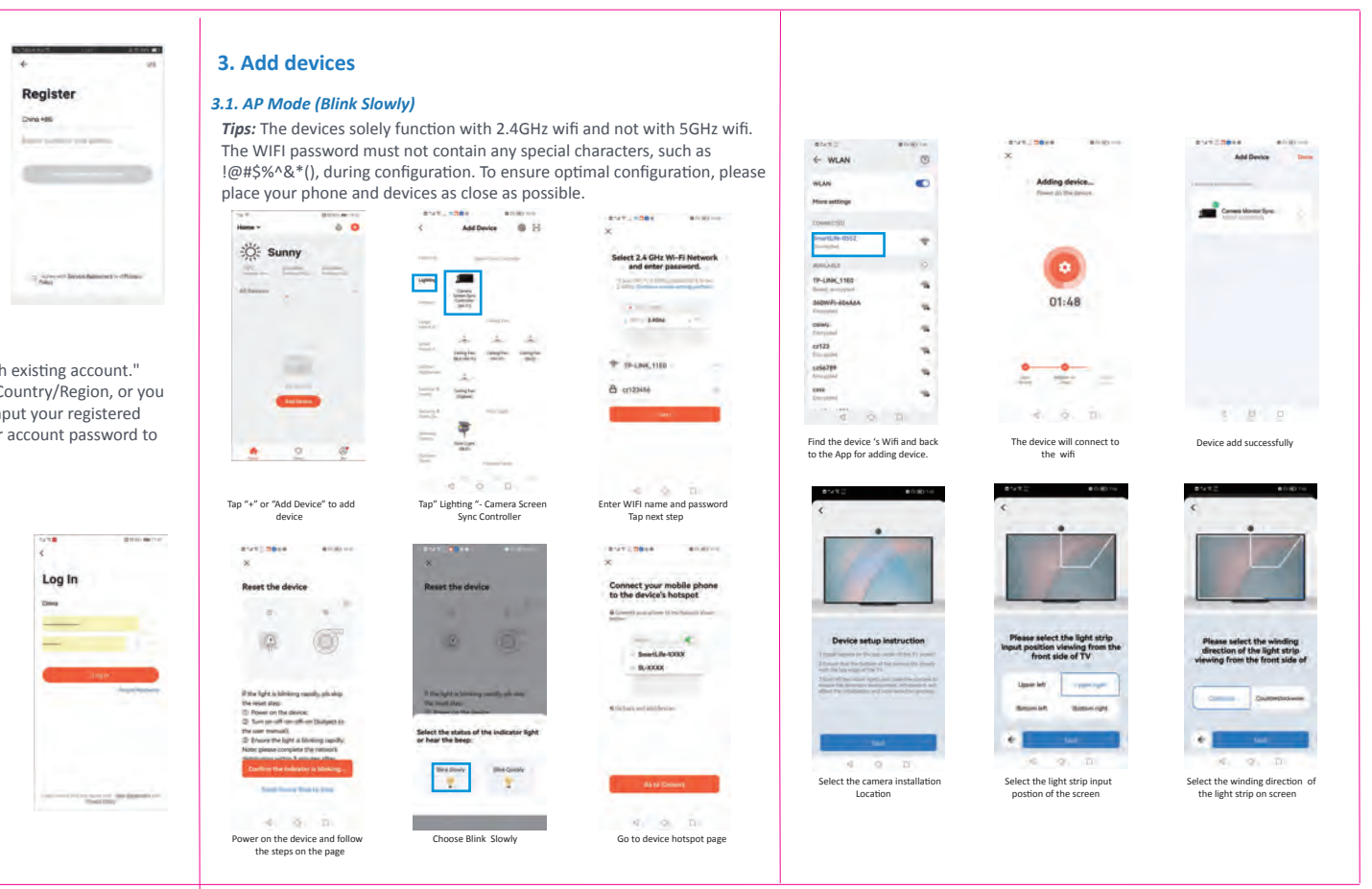

### **Interface introduction and installation**

# tuya

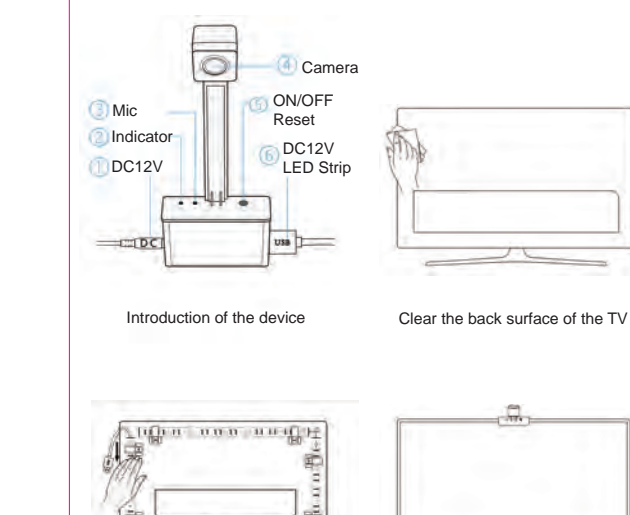

Filling and adopt

Stick the mounting clips and install the LED Stick the camera on TV as above

Delivery contents:

1x LED light strip 1x Camera 1x Adaptor 8x mounting clips 1x user manual